# Git/GitHub Guide

Biostatistics for Social Impact

Adam Peterson and Jonathan Skaza

University of Michigan

### Git vs. GitHub

Git: version control system

- · tracks changes to content
- · provides mechanisms for sharing with collaborators

GitHub: company that provides Git repository hosting

- · provides additional value to Git users
- · user-friendly interface

GitHub is dependent on Git, but not vice versa!

## Advantages of Git and GitHub

Version control, Merge collaborators' changes, Open source

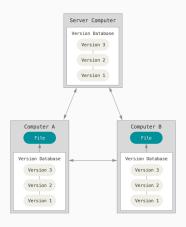

# **Getting Started**

- 1. Create GitHub account
- 2. Download and install Git
- 3. Set up Git with username and email
- 4. Authenticate with GitHub from Git

The process is explained well on GitHub

## **Basic Usage**

### Add

```
$ git add modified_file.R
```

```
$ git add -A # stages All
```

```
$ git add . # stages new and modified, without deleted
```

```
$ git add -u # stages modified and deleted, without new
```

### Commit

```
$ git commit -m "type a message about changes"
```

#### Push

\$ git push

### Pull

\$ git pull

# Creating Repos and Contributing Code

### From Scratch

- 1. Create a new directory
- 2. cd into the new directory
- 3. Type git init
- 4. Add code
- 5. git add
- 6. git commit

### From an Existing Project

- 1. cd into the project directory
- 2. Type git init
- 3. git add
- 4. git commit

## .gitignore

- Files which you do not want to track in Git should be indicated in a .gitignore file
- May have a .gitignore file in each subdirectory or a global .gitignore file

. Rhistory . RData

# **Branching and Merging**

- · Once you've made a commit, you can always roll back to it
- However, to really explore a new feature, you might want to "branch" your project
- · cd into your GitHub directory

git branch new\_feature

\$ git checkout new\_feature

# Checking out, merging a branch

 "Checking out" a branch means that any code you commit will now be placed into this path separate from your other work

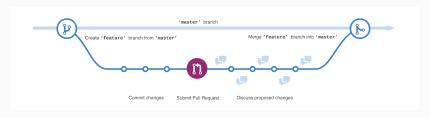

 Eventually, you'll likely want to re-merge this back with your other work

### \$ git checkout master

\$ git merge new feature

## Best Practices for the B4SI Org Site

- · Separate repository for each individual; make your own
- Keep your Master branch completely functional; this code always works
- · Work on your new functions, objects, etc. in a different branch
- Merge new branches when they pass their unit tests
- Commit whenever you've written code you don't want to lose

# Rules for Reproducibility

- · Organize Data & Code
- · Code Everything
- Use Relative Paths
- · Automate Your Pipeline
- · Use Functions to Reduce Repetition
- · Use Version Control

Adapted from Broman (2016)

## **Additional Resources**

- · Karl Broman's Git/GitHub guide
- "Try Git" online tutorial
- For more, see "Learn git in 20 minutes"